ESP32 kao web klijent: prosleđivanje podataka cloud aplikaciji

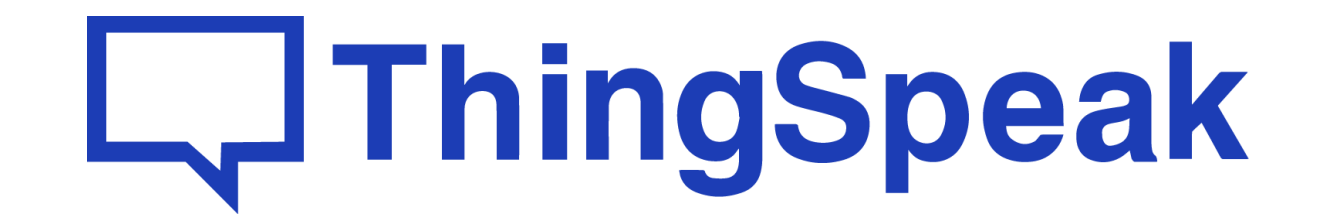

#### Postman

- Pomoćna aplikacija koja olakšava testiranje i razvoj WEB API-ja: Postman <https://www.postman.com/downloads/>
- Moguće je koristiti desktop ili web varijantu (uz otvaranje korisničkog naloga)

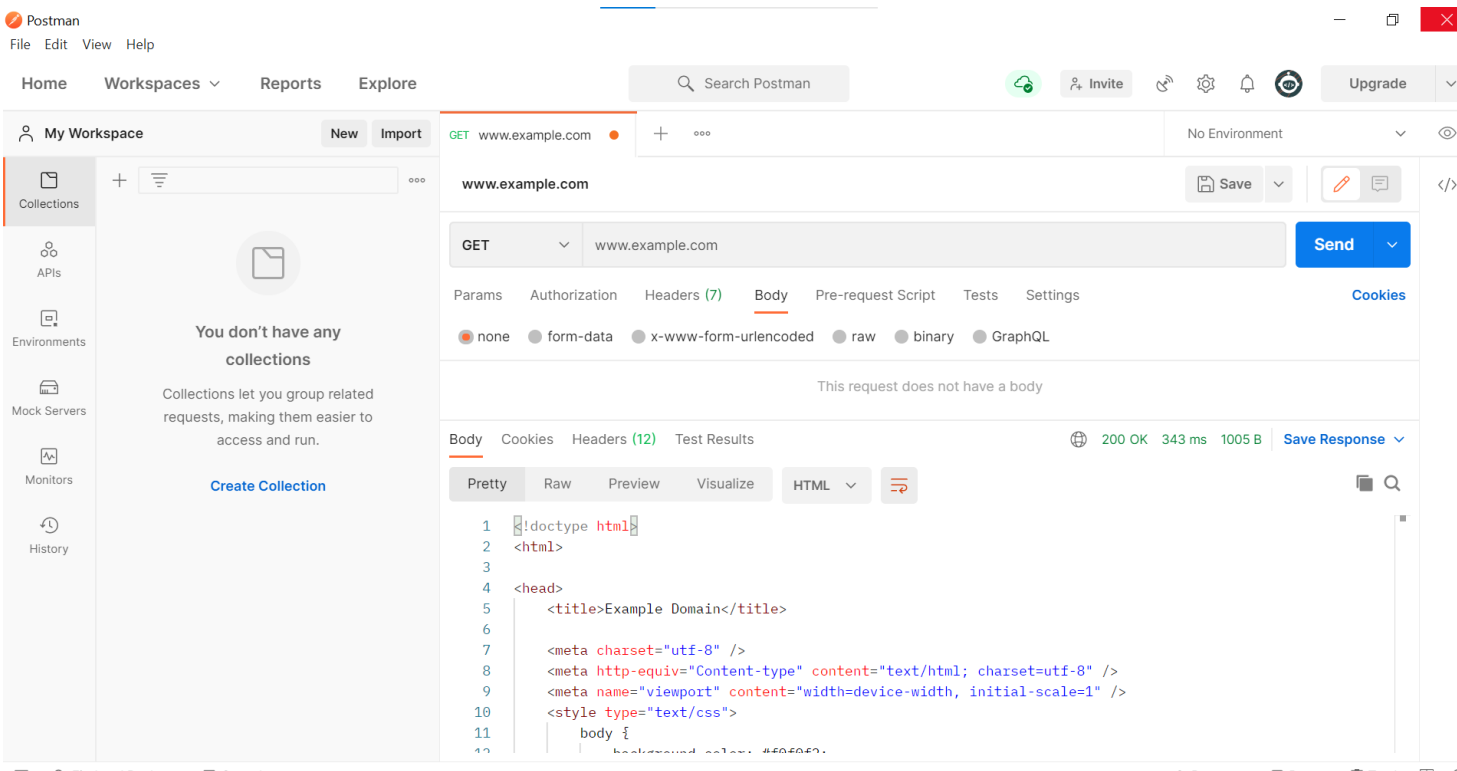

**图 Q**, Find and Replace **D** Console

**⊙** Bootcamp **D** Runner | Trash | ⊙

# ThingSpeak

- ThingSpeak (<https://thingspeak.com/>) je cloud platforma prilagođena IoT aplikacijama
- Moguće je kreiranje besplatnog naloga sa ograničenom funkcionalnošću, ili korišćenje plaćenih servisa namenjenih profesionalnim aplikacijama

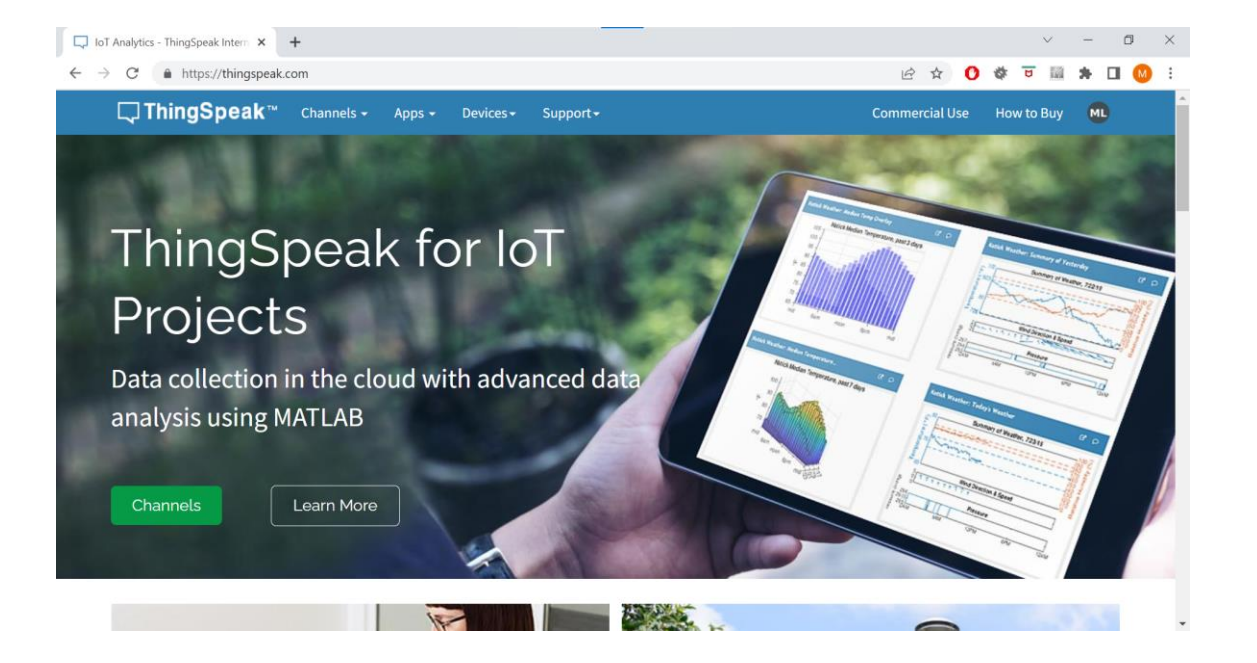

### Korišćenje ThingSpeak cloud servisa

- 1. Otići na <https://thingspeak.com/> i kreirati besplatan korisnički nalog
- 2. Otvoriti karticu *Channels*
- 3. Kreirati novi kanal korišćenjem opcije *New Channel* i dodeliti mu naziv

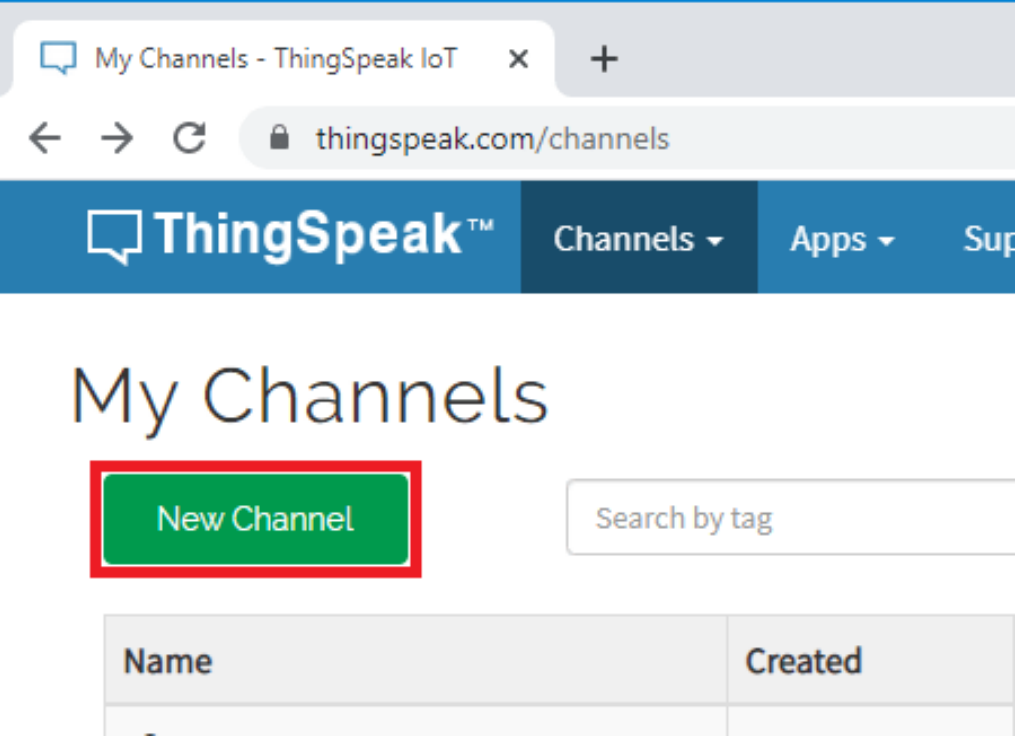

### Podešavanja kanala

- Svrha kanala je skladištenje podataka koji stižu na ThingSpeak cloud aplikaciju
- Svaki kanal sadrži 8 polja koja mogu da skladište proizvoljan tip podataka, plus dodatna polja koje sadrže dodatne informacije o lokalizaciji i statusu podataka

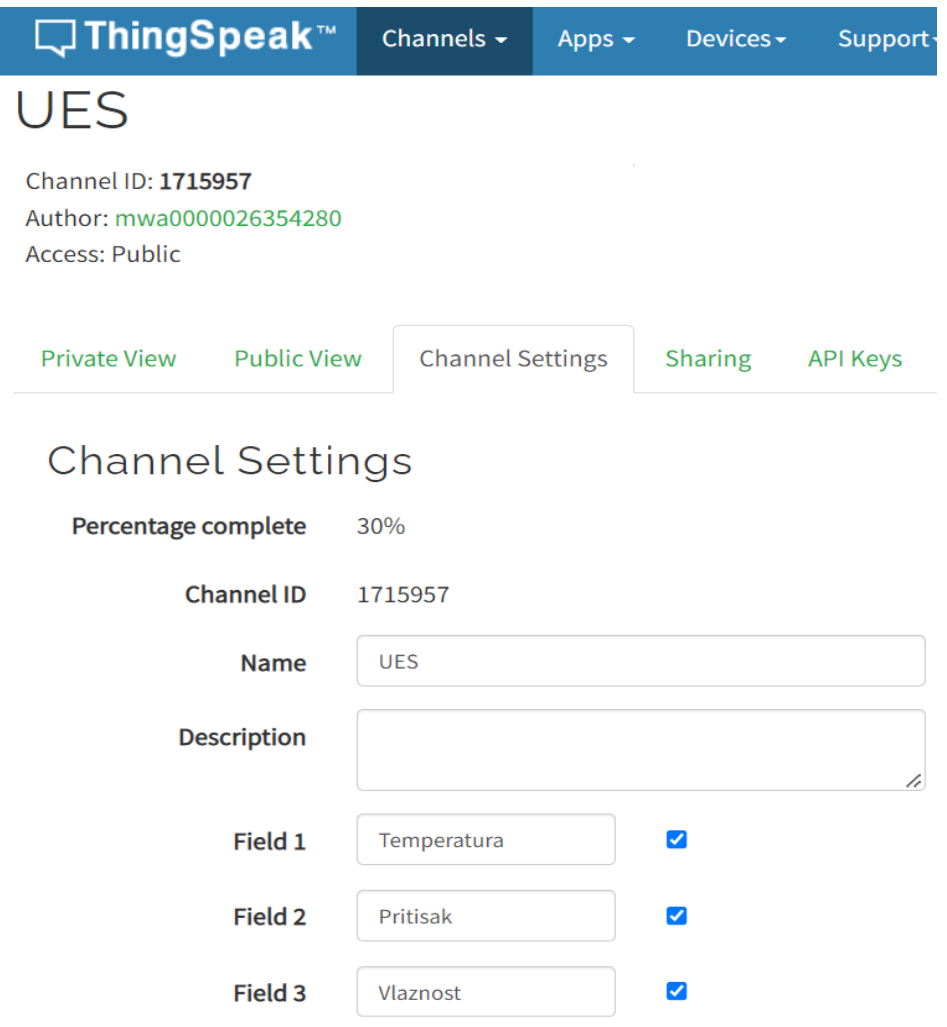

# ThingSpeak API

- Unutar kartice API keys, nalaze se ključevi koji se koriste prilikom prosleđivanja podataka kanalu, ili čitanja podataka sa njega (ukoliko je kanal privatni)
- Ključevi se automatski generišu prilikom kreiranja kanala, ali mogu se naknadno ponovo generisati ukoliko se pojavi potreba za tim
- U okviru iste kartice objašnjen je način korišćenja API-ja prosleđivanjem odgovarajućih HTTP zahteva

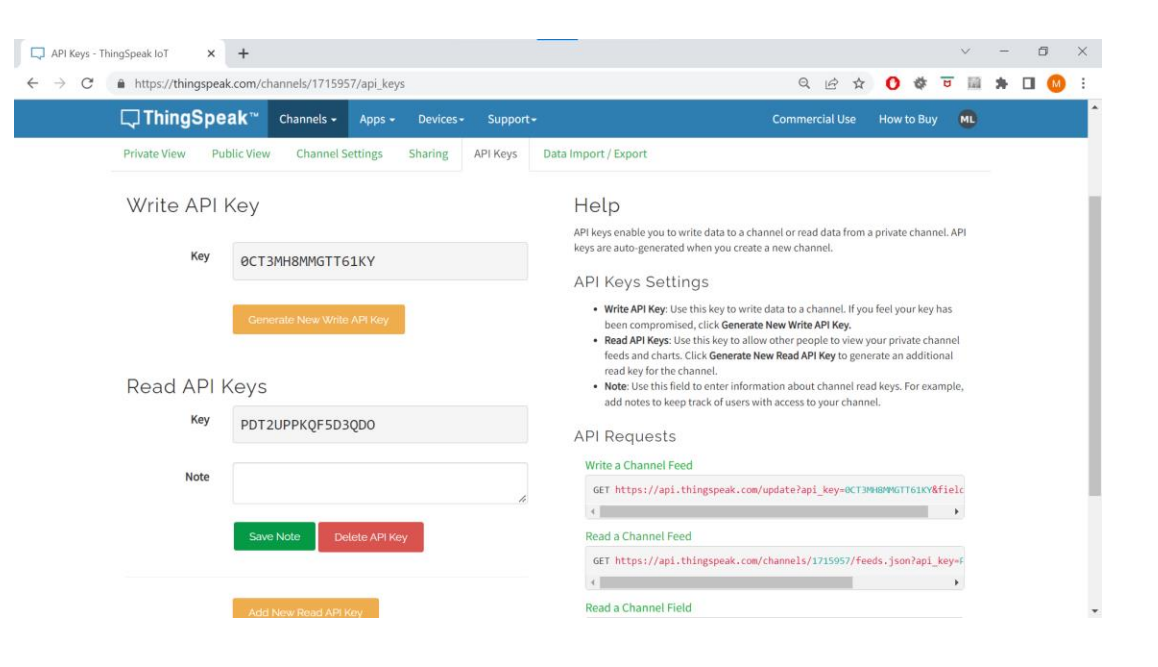

### Slanje novih podataka na ThingSpeak

- Podaci se prosleđuju na kanal prosleđivanjem GET zahteva iz klijentske aplikacije (npr. Postman)
- Bazni URL je [https://api.thingspeak.com/update,](https://api.thingspeak.com/update) a parametri su enkodovani u URL
- Od obaveznih parametara, zahtev mora sadržati API ključ i par ID polja – vrednost
- Dozvoljeni su i dodatni parametri u skladu sa tehničkom dokumentacijom: [https://www.mathworks.com/help/thingspeak/](https://www.mathworks.com/help/thingspeak/writedata.html) writedata.html

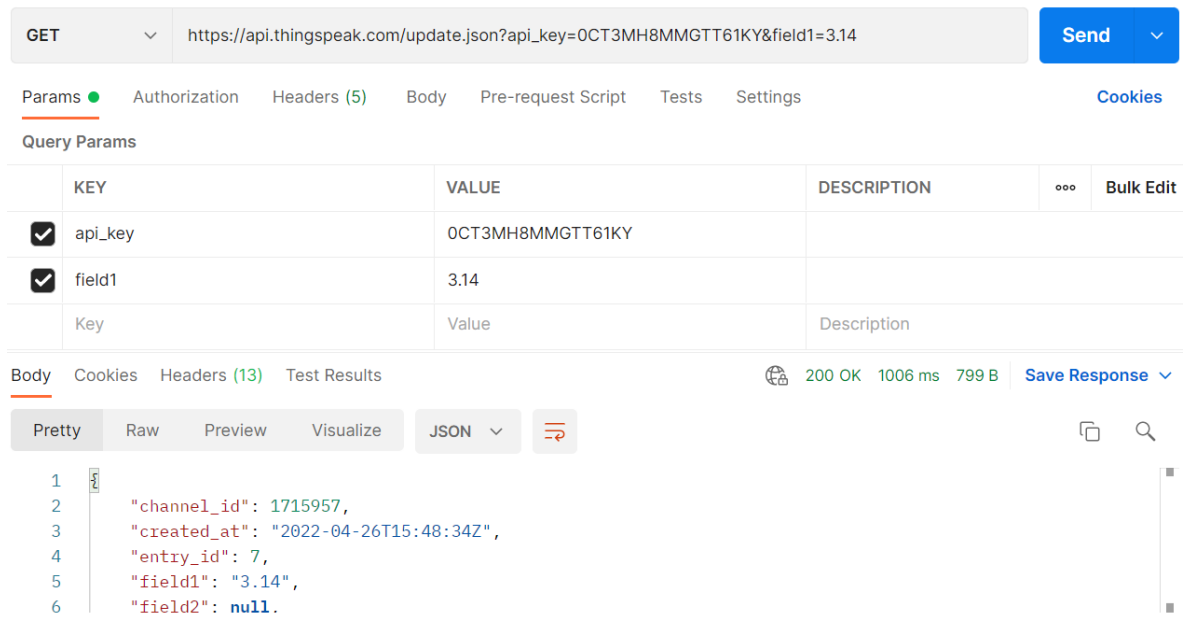

### Preuzimanje podataka sa ThingSpeak

- ThingSpeak API pored upisa omogućava i preuzimanje pristiglih podataka
- U tu svrhu koristi se GET zahtev sledećeg formata: [https://api.thingspeak.com/channels/xxx/fields/1](https://api.thingspeak.com/channels/xxx/fields/1.json?api_key=yyy&results=2) .json?api\_key=yyy&results=2
- Pri tome, "xxx" označava ID kanala, a "yyy" API ključ za operaciju čitanja, u slučaju da je kanal privatni. U slučaju javnog kanala, API ključ za čitanje nije potreban
- Dodatne opcije u vezi sa čitanjem podataka dostupne su u dokumentaciji:

[https://www.mathworks.com/help/thingspeak/re](https://www.mathworks.com/help/thingspeak/readfield.html) adfield.html

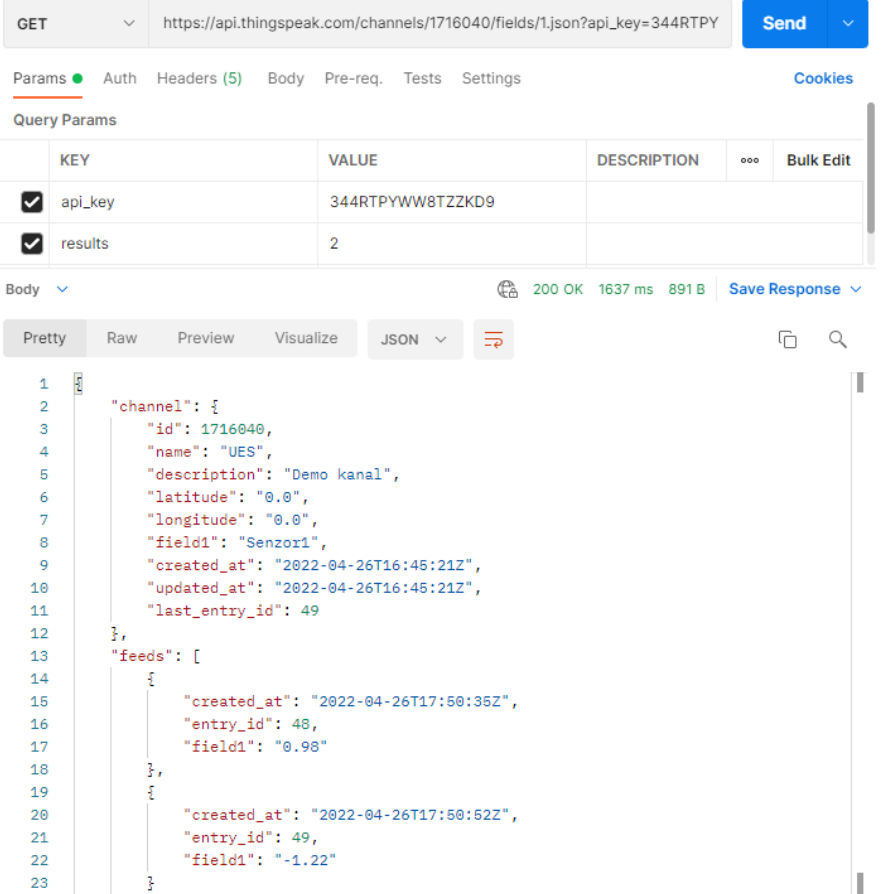

#### Vizualizacija podataka

- Cloud platforme prilagođene IoT aplikacijama uobičajeno nude mogućnost kreiranja *dashboarda* koji se sastoje od grafičkih elemenata za vizualizaciju pristiglih potataka (*widgets*)
- U okviru ThingSpeak platforme, ovakvi elementi su dostupni u okviru kartice *Private View*
- Widget se povezuje sa odgovarajućim poljem u okviru kanala, uz zadavanje dodatnih opcija koje dodatno određuju njegov izgled i funkcionalnost

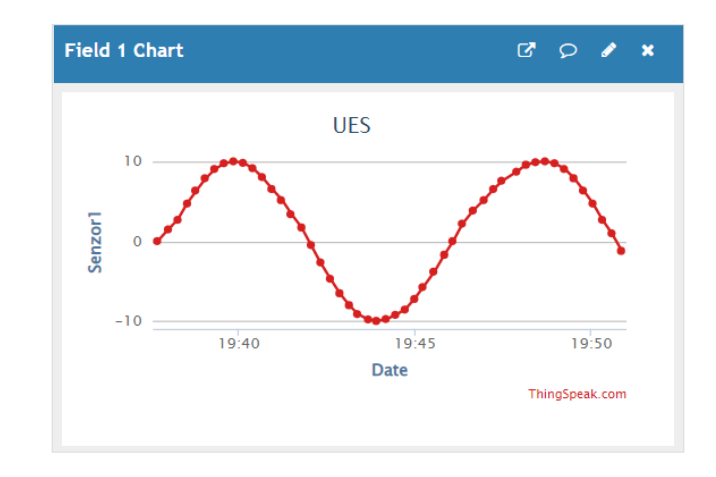

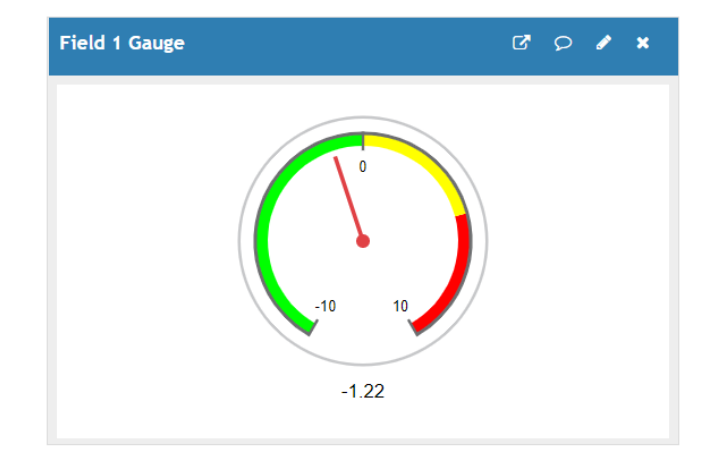

### Zadaci za vežbu

- Napisati program za ESP32, koji korišćenjem **ThingSpeak** prosleđuje vrednosti cloud aplikaciji, prateći pozive HTTP zahteva na istovetan način kao što je opisano na prethodnim slajdovima.
- Modifikovati program tako da kontinualno prosleđuje vrednosti promenljive Senzor1 koja prati sinusnu funkciju sa intervalom od 256 tačaka i opsegom vrednosti [-10, 10]. Promena vrednosti promenljive u vremenu prikazana je na slici:

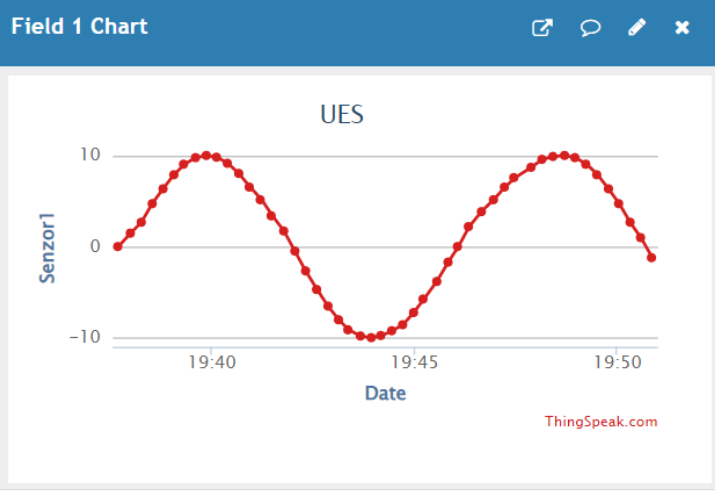

• Napisati program za ESP32 koji na OLED displeju iscrtava grafik koji sadrži vrednosti poslednjih 10 tačaka prosleđenih **ThingSpeak** kanalu.